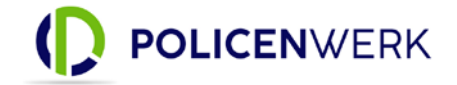

Anleitung zur Verwendung der Schnittstelle zu Mr.-Money auf der Policenwerk-Plattform

1. Melden Sie sich als Administrator (Firmeninhaber) bei uns auf der Plattform [\(https://login.policenwerk.de/](https://login.policenwerk.de/) ) an.

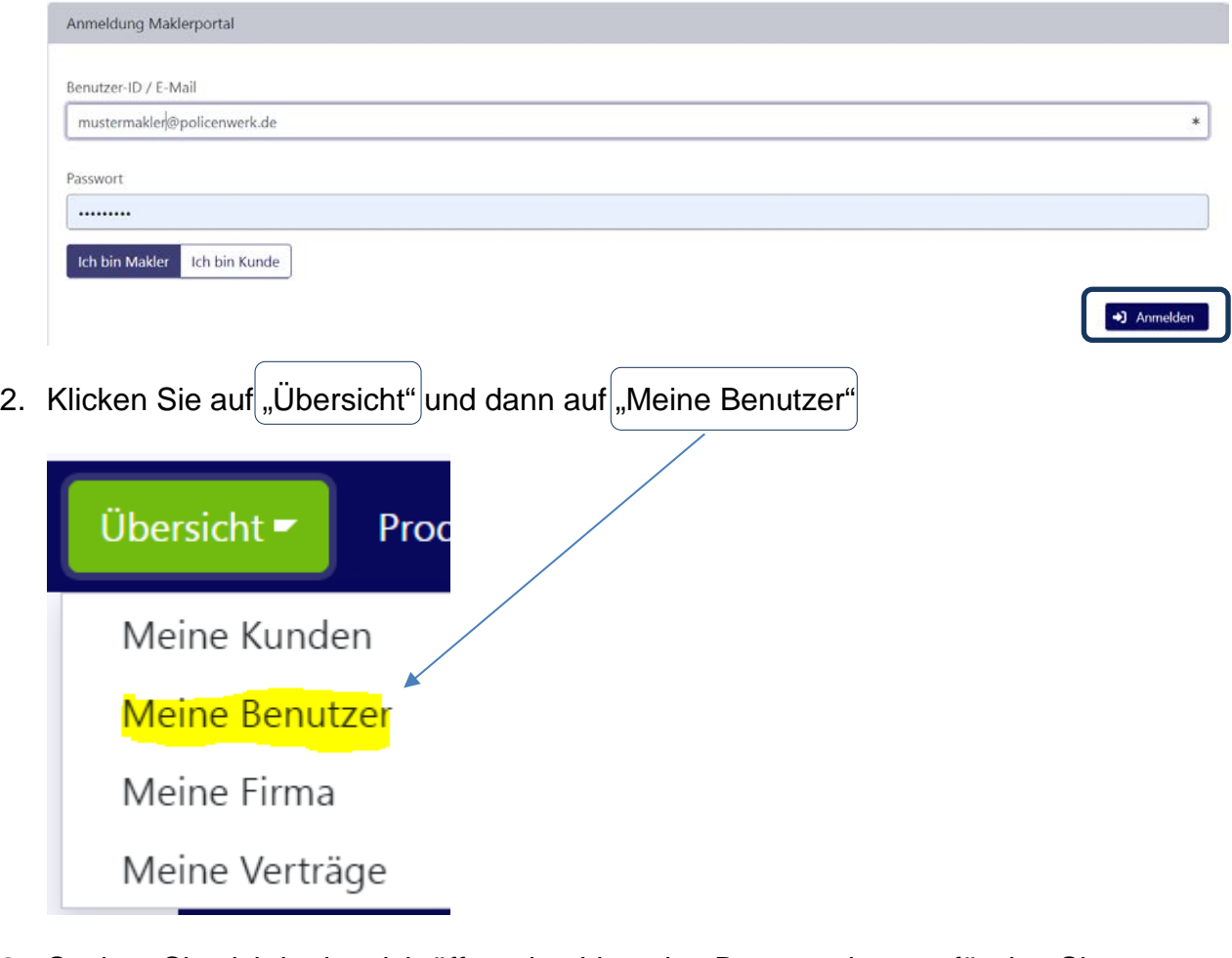

3. Suchen Sie sich in der sich öffnenden Liste den Benutzer heraus für den Sie einen Zugang zur Mr.-Money-Software einrichten wollen und klicken sie auf den Eintrag. Dann auf "Schnittstellen" klicken.

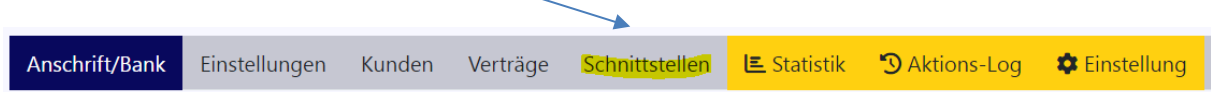

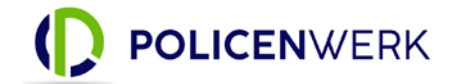

4. Hier können Sie unter "Mr.-Money Zugangsdaten erzeugen" ein neues Passwort erzeugen. Dazu auf "Bipro Passwort erzeugen" klicken.

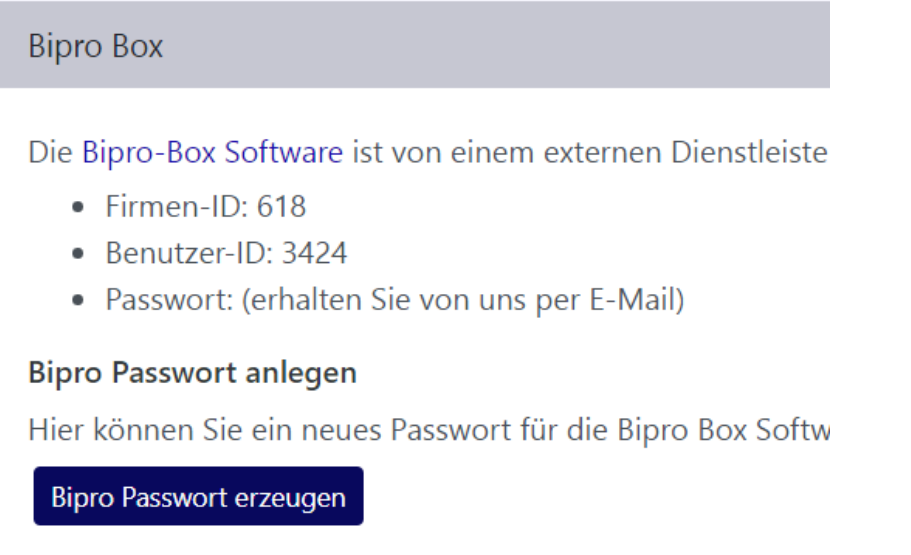

5. Die Zugangsdaten mit dem Passwort zur Mr. Money Biprobox kommen per E-Mail. Diese müssen dann in der Mr.-Money Biprobox hinterlegt werden.

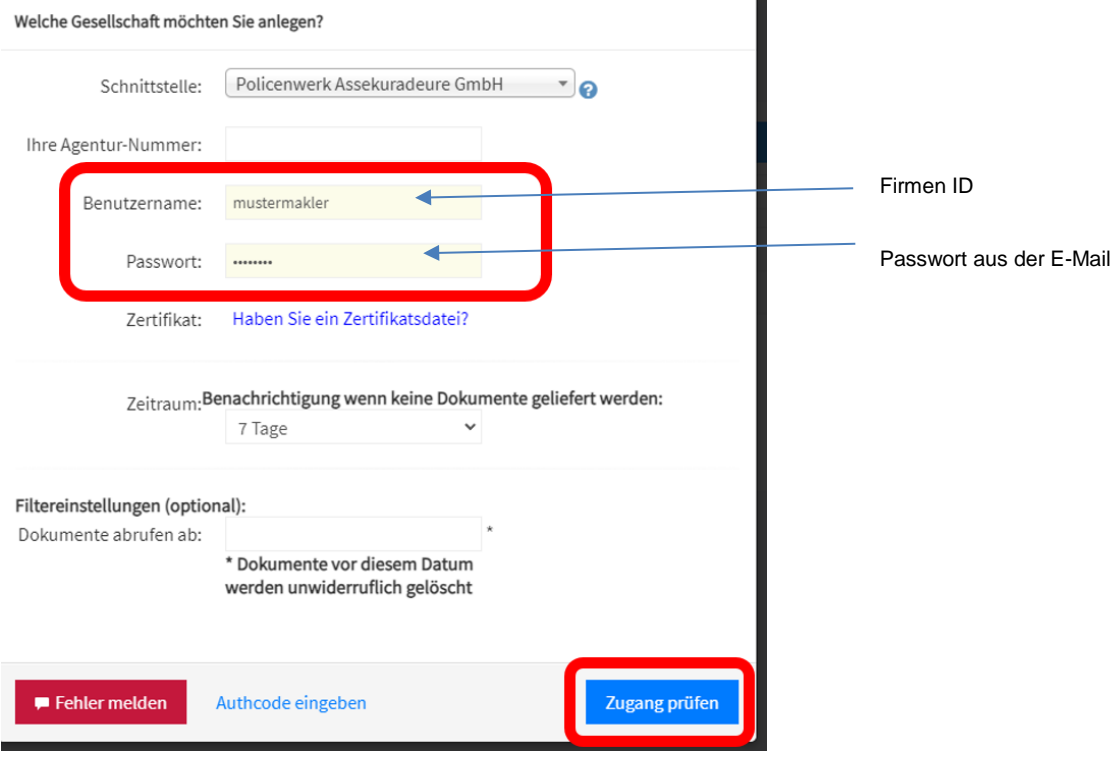

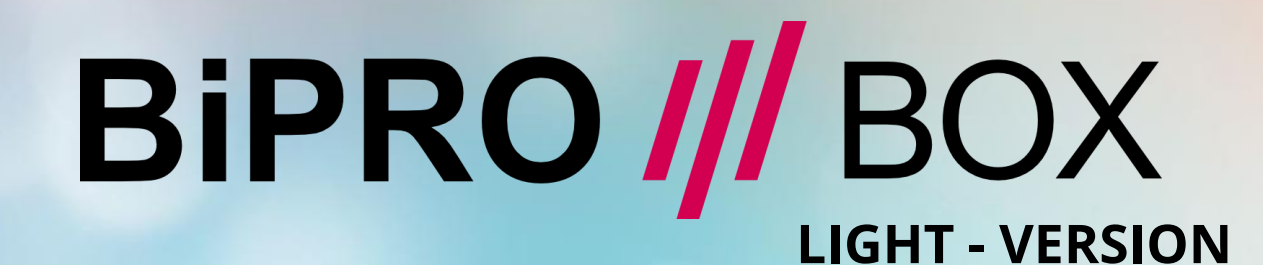

# Mr-Money

Software

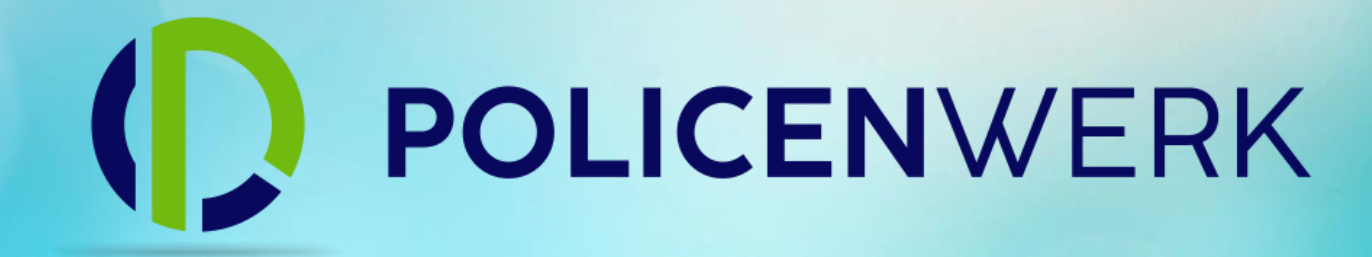

## BIPRO-430 – EINRICHTUNG

FÜR POLICENWERK ASSEKURADEURE GMBH & CO. KG

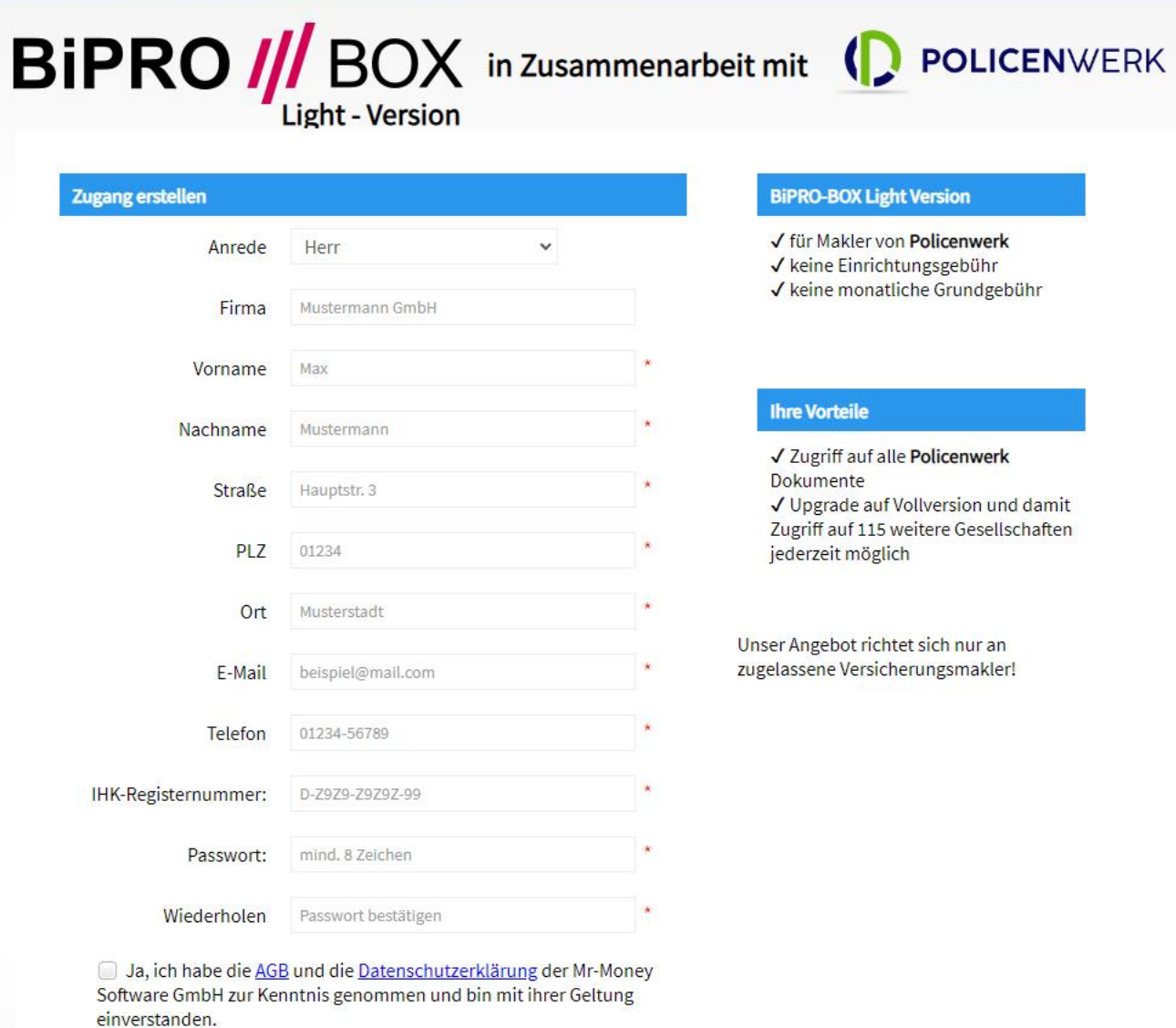

#### **BiPRO-BOX Light Version**

√ für Makler von Policenwerk √ keine Einrichtungsgebühr √ keine monatliche Grundgebühr

√ Zugriff auf alle Policenwerk √ Upgrade auf Vollversion und damit Zugriff auf 115 weitere Gesellschaften

Unser Angebot richtet sich nur an zugelassene Versicherungsmakler!

Zugang anlegen unter: www.bipro-box.de/app/policenwerk

Jetzt registrieren

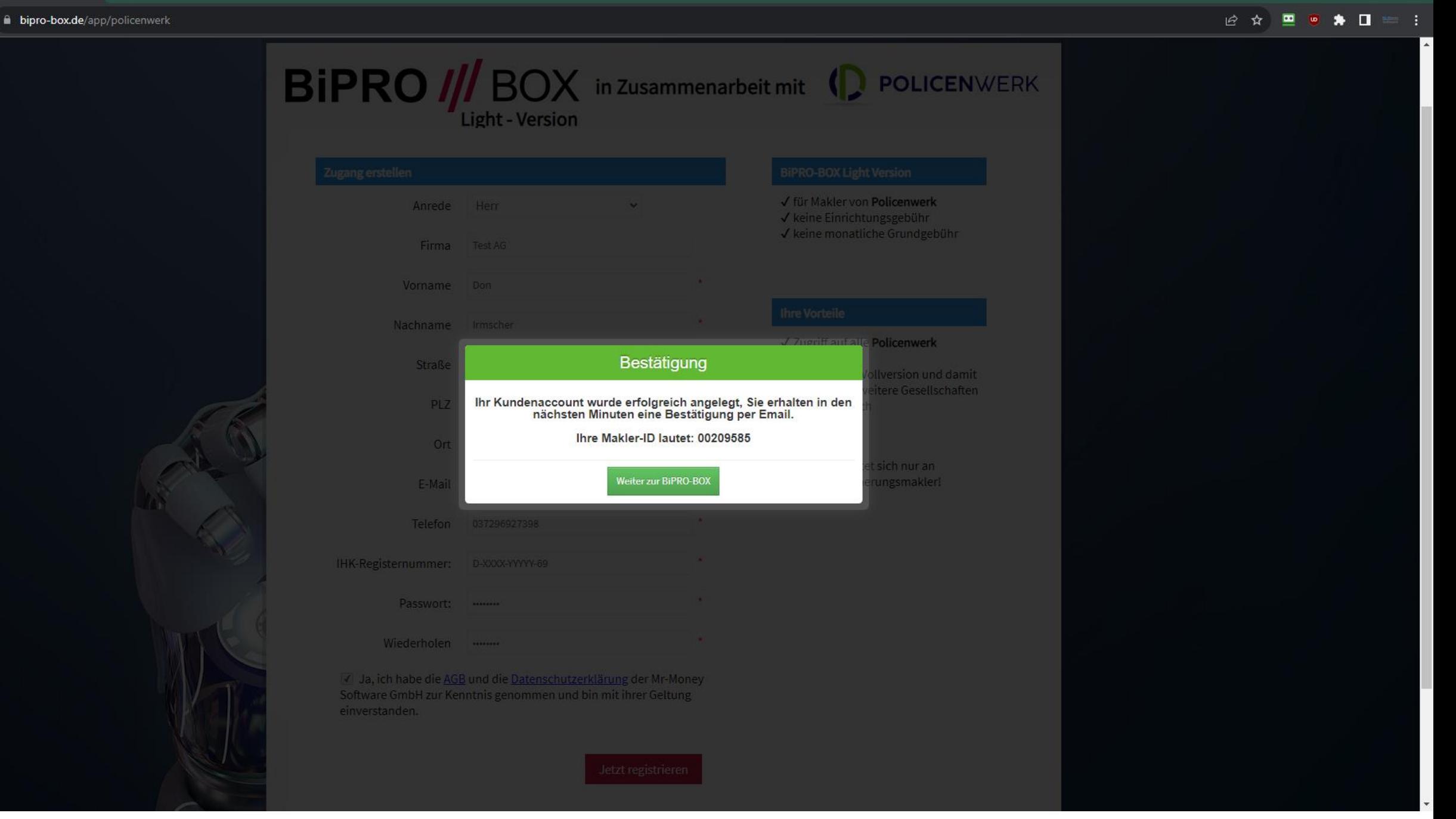

同

BiPRO /// BOX

 $x +$ 

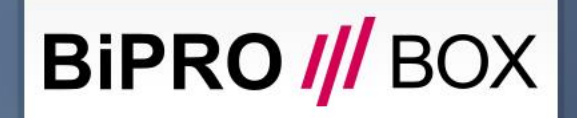

Login für Makler

 $\frac{1}{\sqrt{2}}$ 

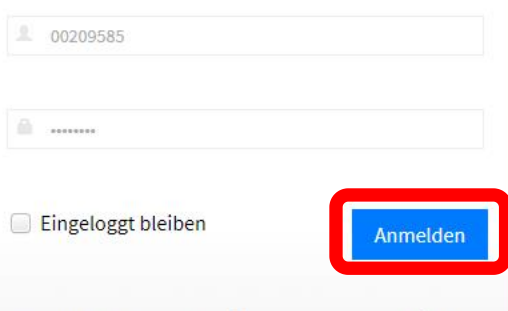

Prepaid-Zugang erstellen | Passwort vergessen? | VU?

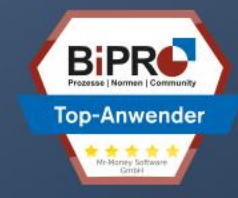

@ 2023 Mr-Money Software GmbH | Version 2023.2.99 | Impressum

### **BiPRO //** BOX

Sicherheitsüberprüfung

 $\frac{1}{\sqrt{2}}$ 

Wir haben an Ihre E-Mail-Adresse \*\*n.irmscher@mr-mon\*\*\*\*\*\*\* eine Sicherheitsnummer verschickt, bitte geben Sie diese jetzt ein.

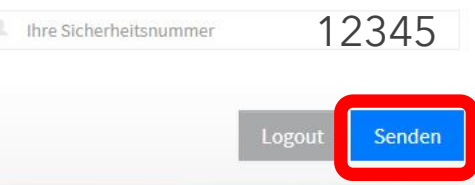

@ 2023 Mr-Money Software GmbH | Version 2023.2.99 | Impressum

Bipro /// Box  $\times$  +  $\leftarrow$   $\rightarrow$  C a bipro-box.de/app/dashboard

 $\begin{array}{ccccccccc} \vee & & - & \oplus & \times \end{array}$ 2 ☆ □ ● ★ □ ■ ÷

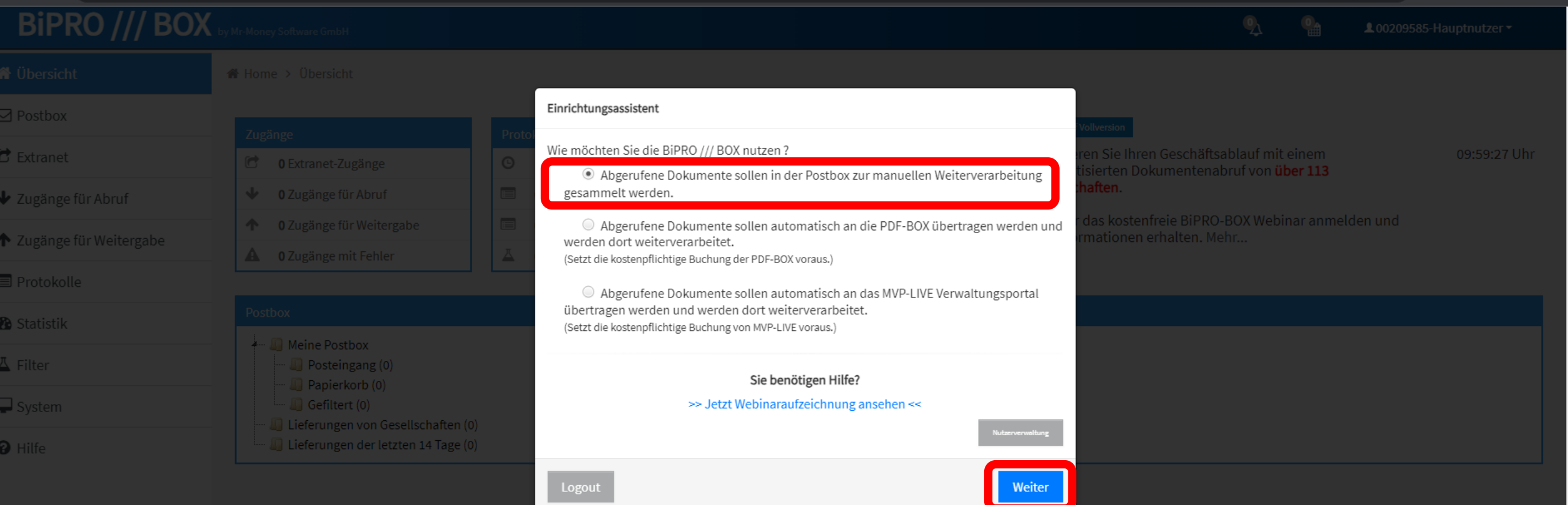

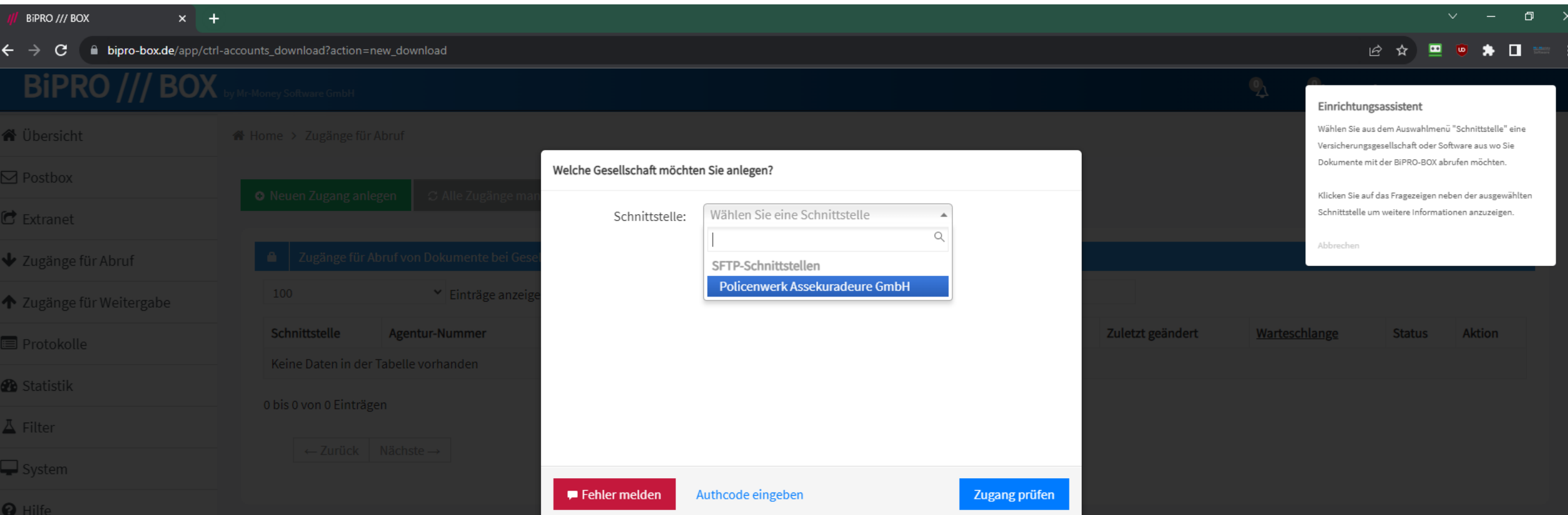

*I* Bipro /// Box  $\times$  +

 $\leftarrow$   $\rightarrow$   $\mathbf{C}$   $\blacksquare$  **bipro-box.de**/app/ctrl-accounts\_download?action=new\_download

### 2 ☆ □ ● ★ □ == :

 $\begin{array}{ccccccccc} \vee & & - & & \oplus & & \times \end{array}$ 

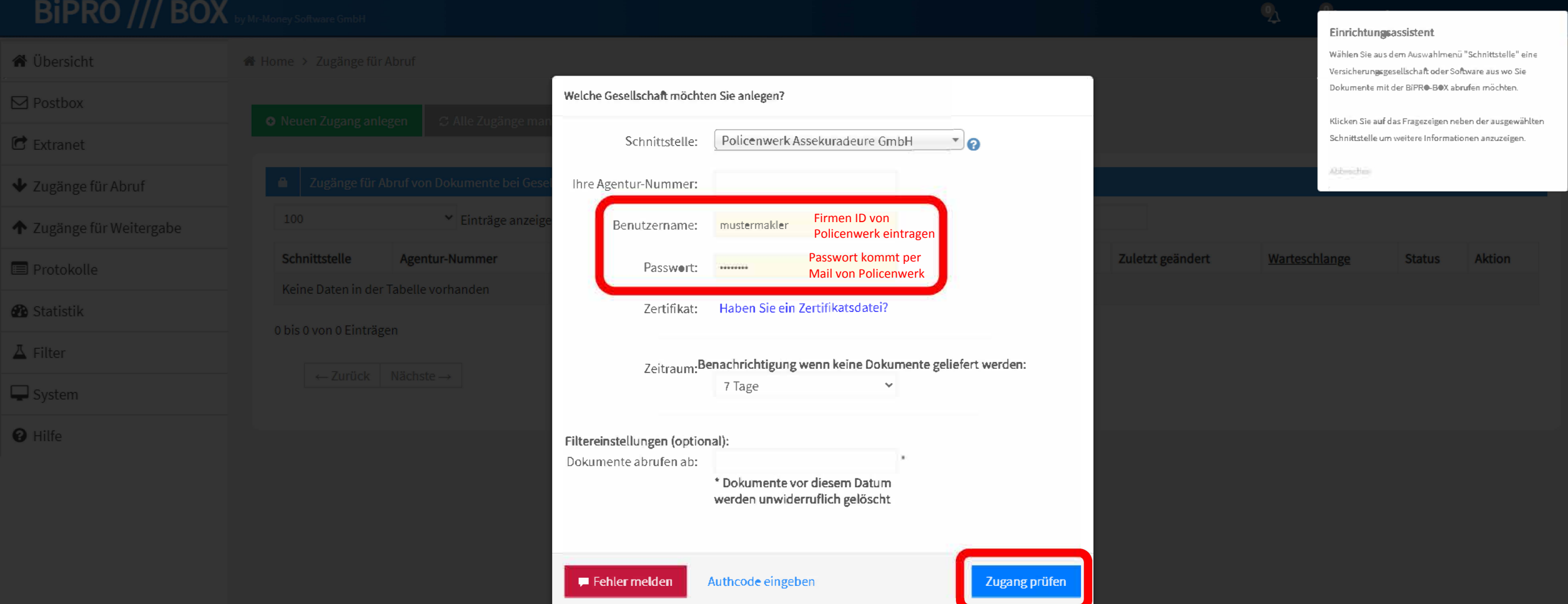

#### 12 ☆  $\bullet\bullet\bullet\bullet\cdots\bullet$  $\blacksquare$

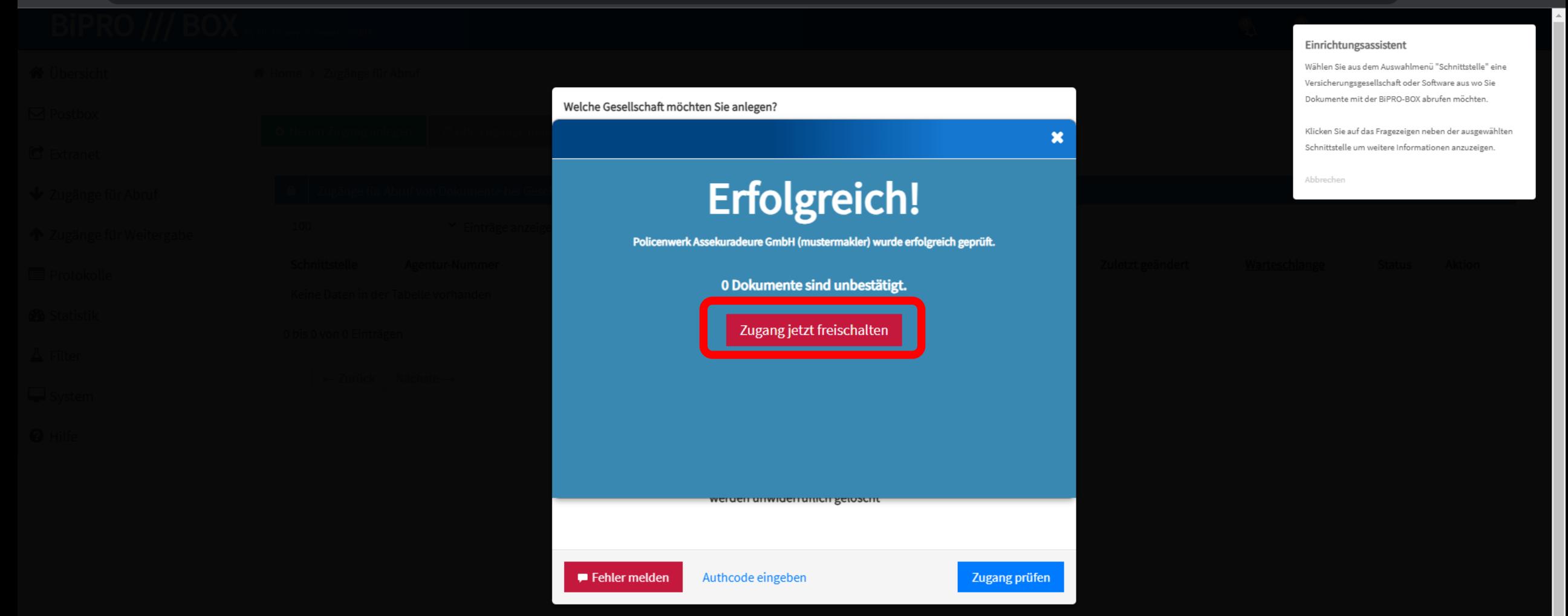

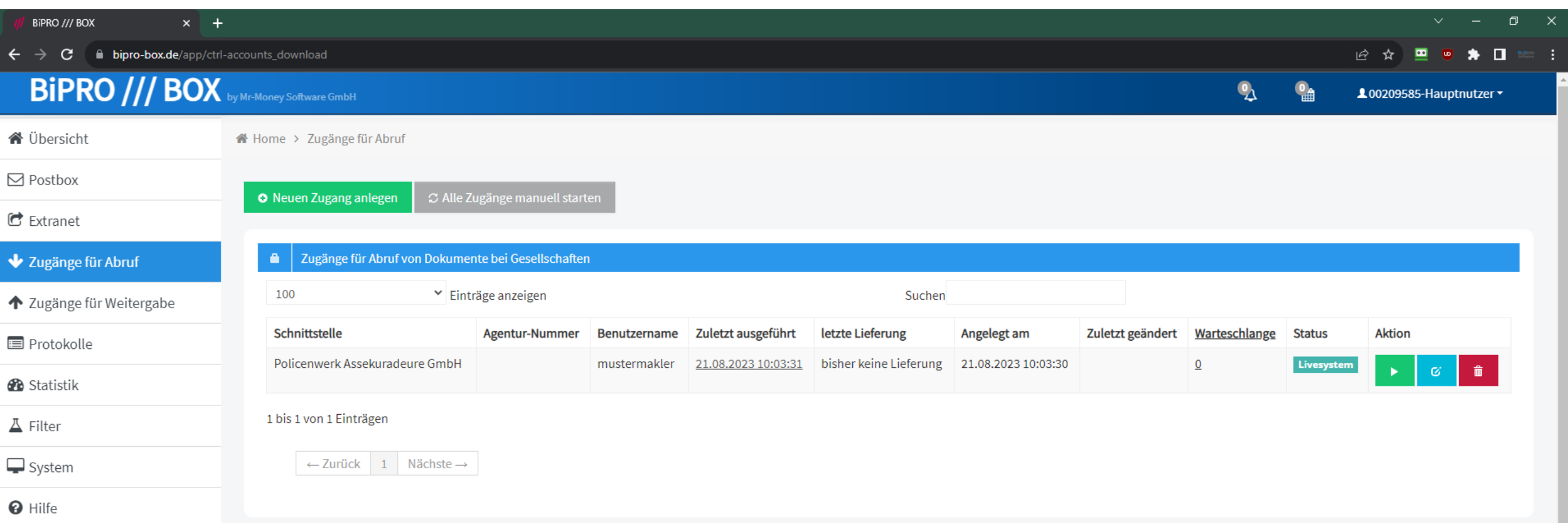